# **Schedule of Classes**

**Each class is offered twice. Once in the evening and once in the morning. Each class need only be taken one time.**

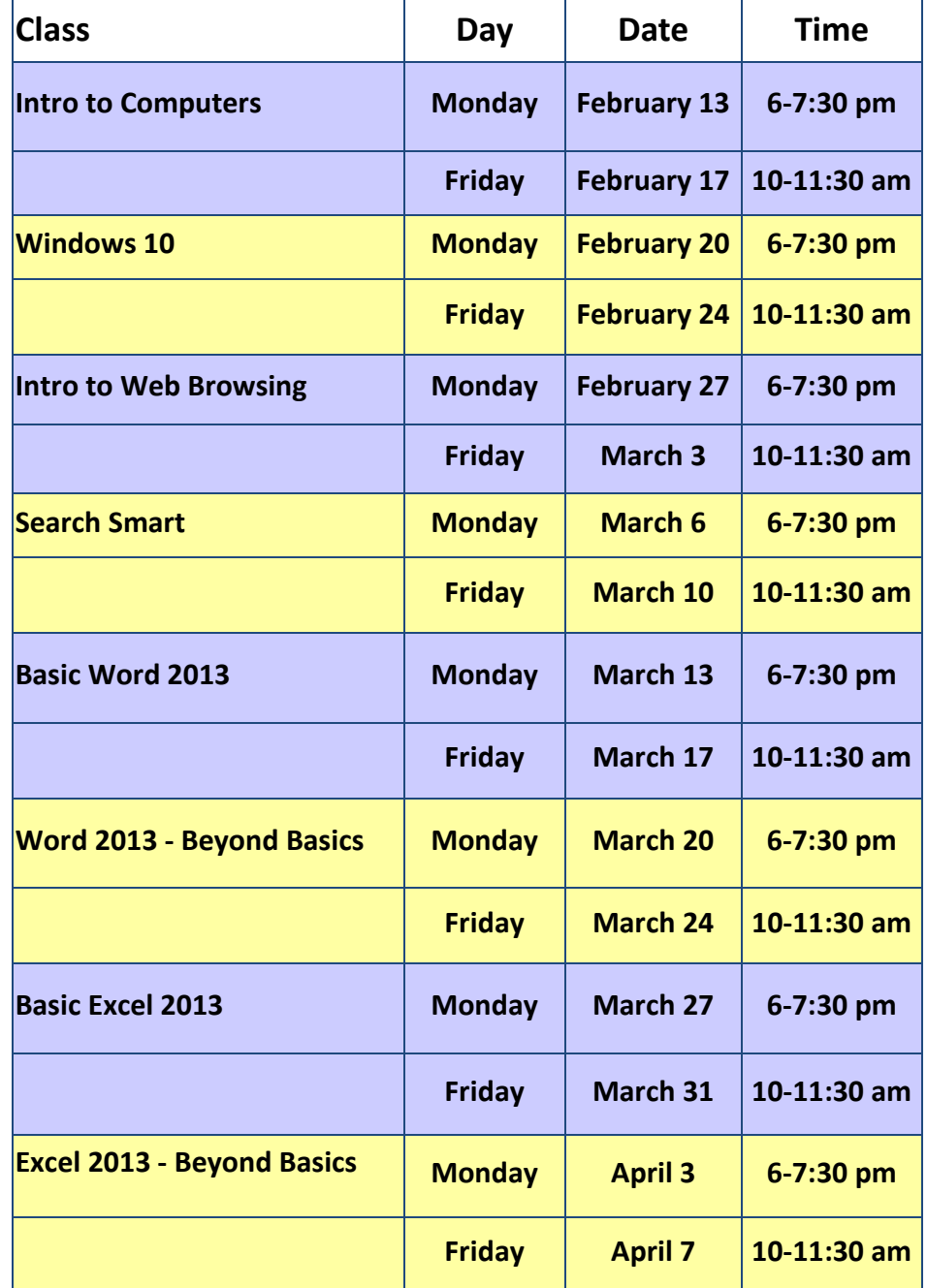

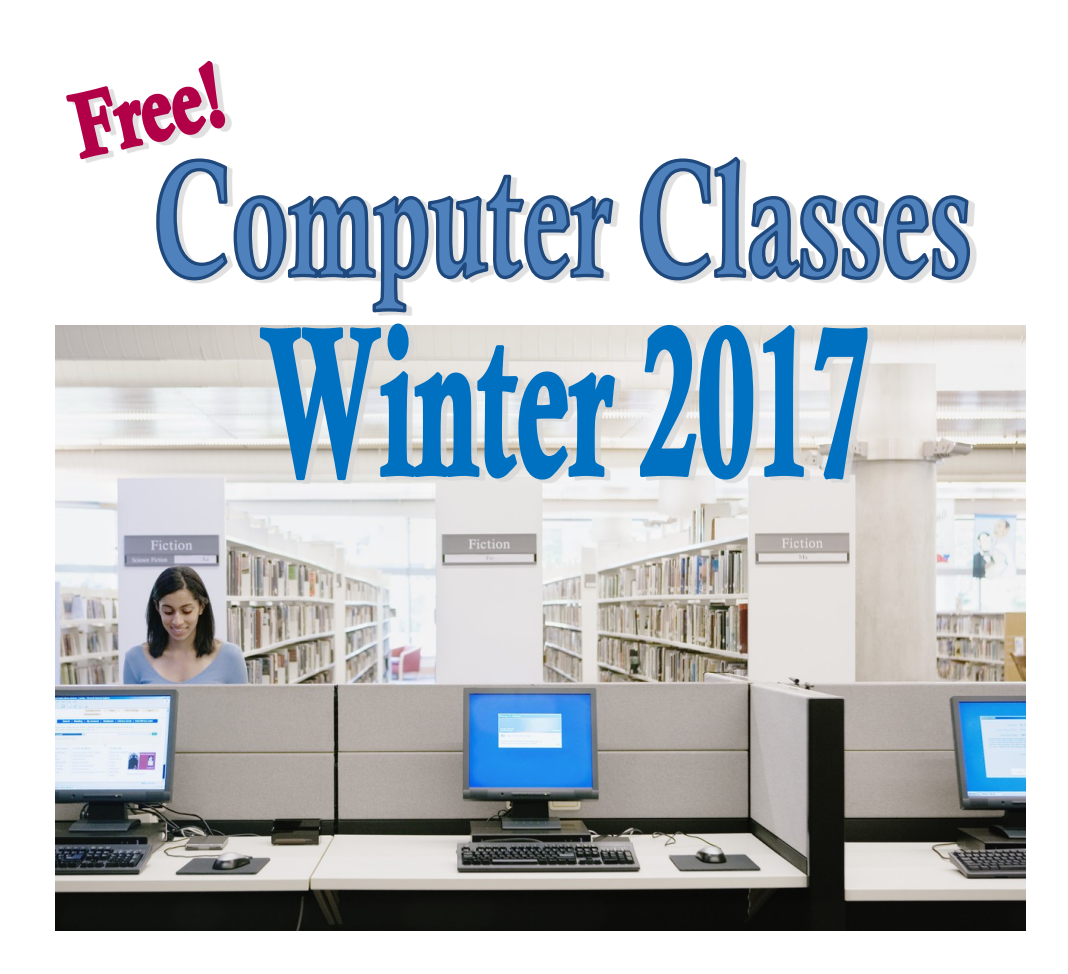

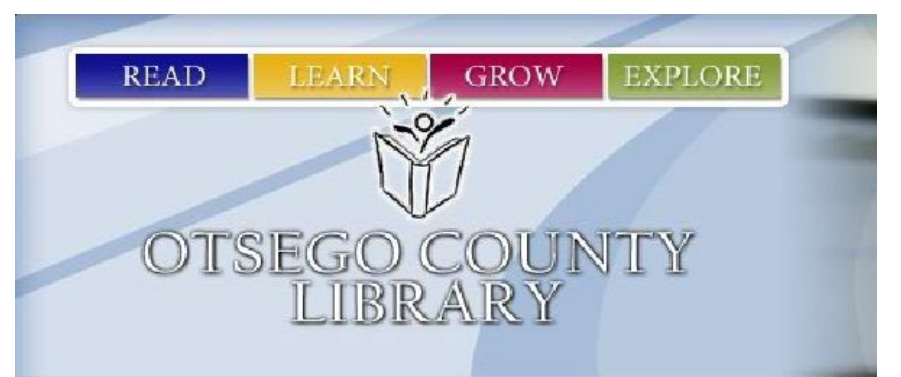

700 S. Otsego Avenue Gaylord, MI 49735 (989) 732-5841 www.otsegocountylibrary.org ocl@otsego.org

#### Registration for Classes is Required

**Register for any class by calling the library -- 732-5841 -- or by signing up in person at the circulation desk at the Gaylord—Main Branch—Library.**

#### Questions?

**Please contact Jackie Skinner for more information about computer classes. Call the library or send an email to: ocl@otsego.org**

#### About Our Classes

**All classes are FREE, one-time, 90 minute sessions held at the Main Branch Library in Gaylord. Classes are held in the meeting room.**

#### Classes have a limited capacity

**If you cannot attend a class, please notify the Library as soon as possible to allow us to fill the seat. If you sign up for a class and do not attend without notification, you will be charged a \$5 no show fee .**

### Class Descriptions

#### Introduction to Computers

**Learn about different types of computers along with the corresponding terminology. Practice mouse skills.** 

#### Windows 10

**Learn what's different in Windows 10 compared to earlier versions of Windows. Practice using tiles, apps, & file explorer. Locate and use task view.**

#### Web Browsing

**Learn the basics of the Internet, including navigating a Web page and using a search engine. Recognize a secure Internet site when it's accessed.**

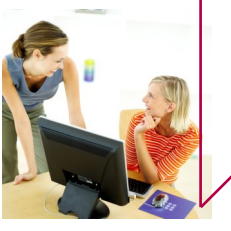

## Class Descriptions

#### Search Smart

**Learn to use Internet search engine's advanced options to find the best information on the web. Discover unique and reliable online resources available to Otsego County Library patrons.**

#### Word 2013 Basics

**Learn to create a document using Microsoft Word, including using the ribbon; creating, saving, and printing documents; highlighting, copying, and pasting text; checking spelling and grammar.**

#### Word 2013—Beyond Basics

**Create bulleted & numbered lists & tables. Insert page numbers and symbols. Utilize templates as well as headers & footers.**

#### Basic Excel 2013

**Learn the very basics when creating a spreadsheet in Excel 2013 including: recognizing Excel terminology; maneuvering around a worksheet; making corrections in Excel; Formatting cells, columns and rows; Using formulas; Saving workbooks and printing.**

#### Basic Excel 2013—Beyond Basics

**Learn skills to utilize Excel 2013 more effectively using: Auto-Sum; Drag and copy; editing columns and rows; cutting, copying and pasting; managing cell borders and fills; adding new worksheets; rearranging and renaming worksheets; Creating charts or graphs and much more.**